## $1.$

Access 2003 Office 2003 VBA (Visual Basic for Application)

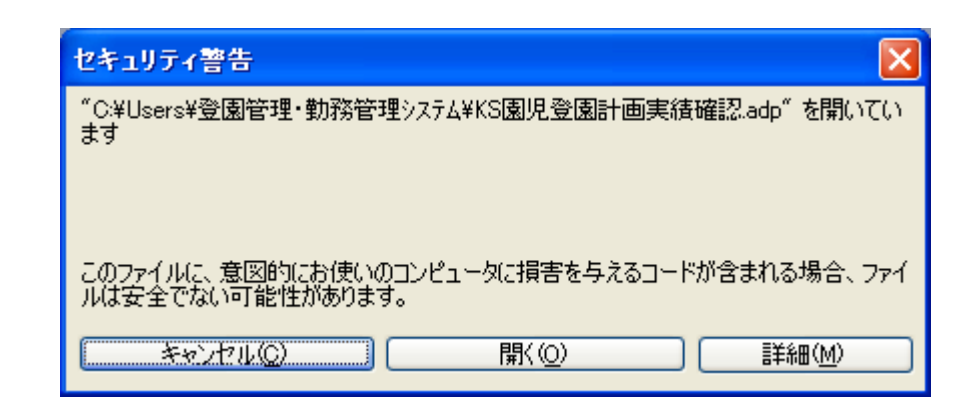

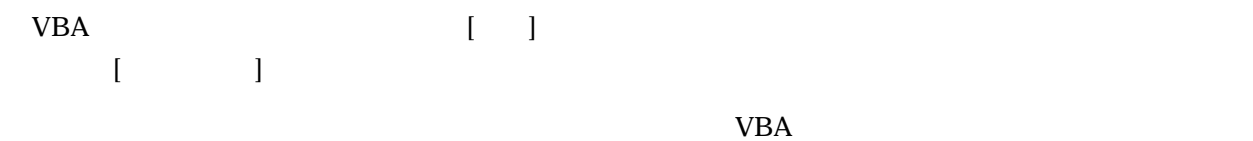

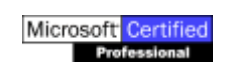

Microsoft Office VBA  $\Gamma$  $\mathbb{R}$  $D\ell_1$ -Microsoft<br>Office Outloo B Microsoft Office Home Style+ ガイド |■ Office ドキュメントの新規作成 -<br>Compassion ドキュメントを開く インターネット<br>Internet Explorer 1 RealOne Player の起動 ショッモート デスクトゥブ接続 **Vindows Update** so Windows カタログ ● プログラムのアクセスと既定の設定  $\overline{\mathbf{x}}$ Microsoft Office Excel 20 and Adobe W Microsoft Office Word 200 EPSON Scan Microsoft Office Access<br>2003 Fuji Xerox  $\overline{\mathcal{P}}$ InterVideo WinDVD -<br>| VBA プロジェクトのデジタル』<br>|名 E Java Web Start Microsoft Of Microsoft Office 2003 言語設定 **Gin** Mic  $\bullet$ Windows Media Player Microsoft SQL Serve -<br>■ Microsoft Office 2003 個人用設定の保存ウィザード Microsoft Office Access 2003 PrintMe Internet Printing Microsoft Office Access Snapshot Viewe Microsoft Office Excel 2003 Windows Messenger Real Microsoft Office FrontPage 2003 Microsoft Office Document Imaging SoundMAX Microsoft Office Outlook 2003 Microsoft Office Document Scanning Enterprise Manager Microsoft Office Picture Manager ■ アクセサリ Microsoft Office PowerPoint 2003 Microsoft Office Publisher 2003 Windows ムービー メーカー ● Microsoft Office アプリケーションの回復 ■ スタートアップ W Microsoft Office Word 2003 요 Microsoft <u>게</u> Microsoft Office Outlook □ 管理ツール <br>外ル署: KN Adobe Photoshop Album 2.0 Mini <mark>このプログラムは、このコンピュータ上で実行する個人用マクロにの</mark><br>み使用可能で、個人が署名するデジタル証明書を作成します。 第一 コマンド プロンプト Adobe Reader 6.0 Microsoft Office Publ<br>2003  $\bullet$  Internet Explorer Outlook Express Microsoft Office Po **C** RealOne Player Software Setup Windows Journal  $E_1 - p$ Windows Media Player <sup>8</sup> Windows Messenger ● Windows ムービー メーカー **■ カリンターモニター** すべてのプログラム(<u>P</u>) 2008オフル Oシャットダウンル □ 1 A般望望 2 四 日 179-A COC Crompact Flash Driv 图 Prog 《瓜市

 $2.$ 

 $[VBA$   $]$ 

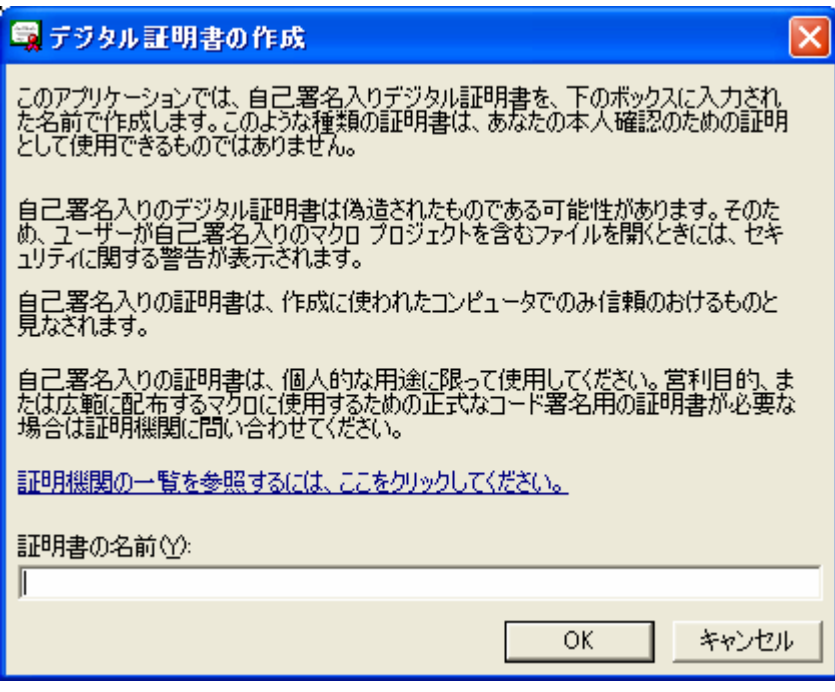

 $[OK]$ 

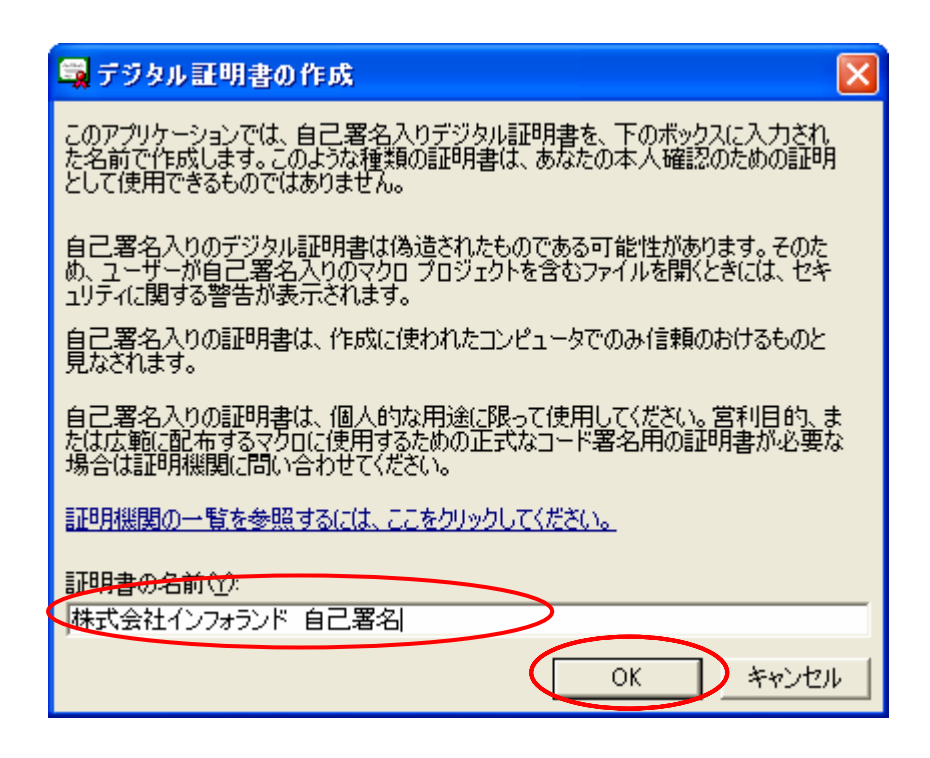

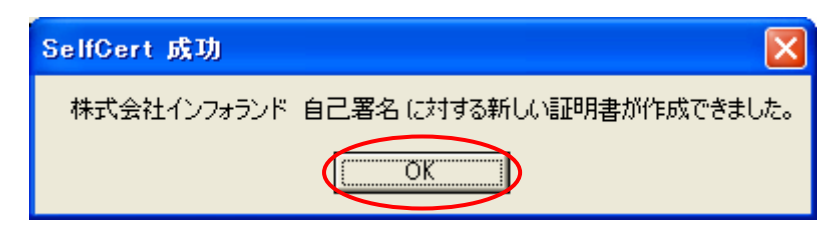

## 3. VBA

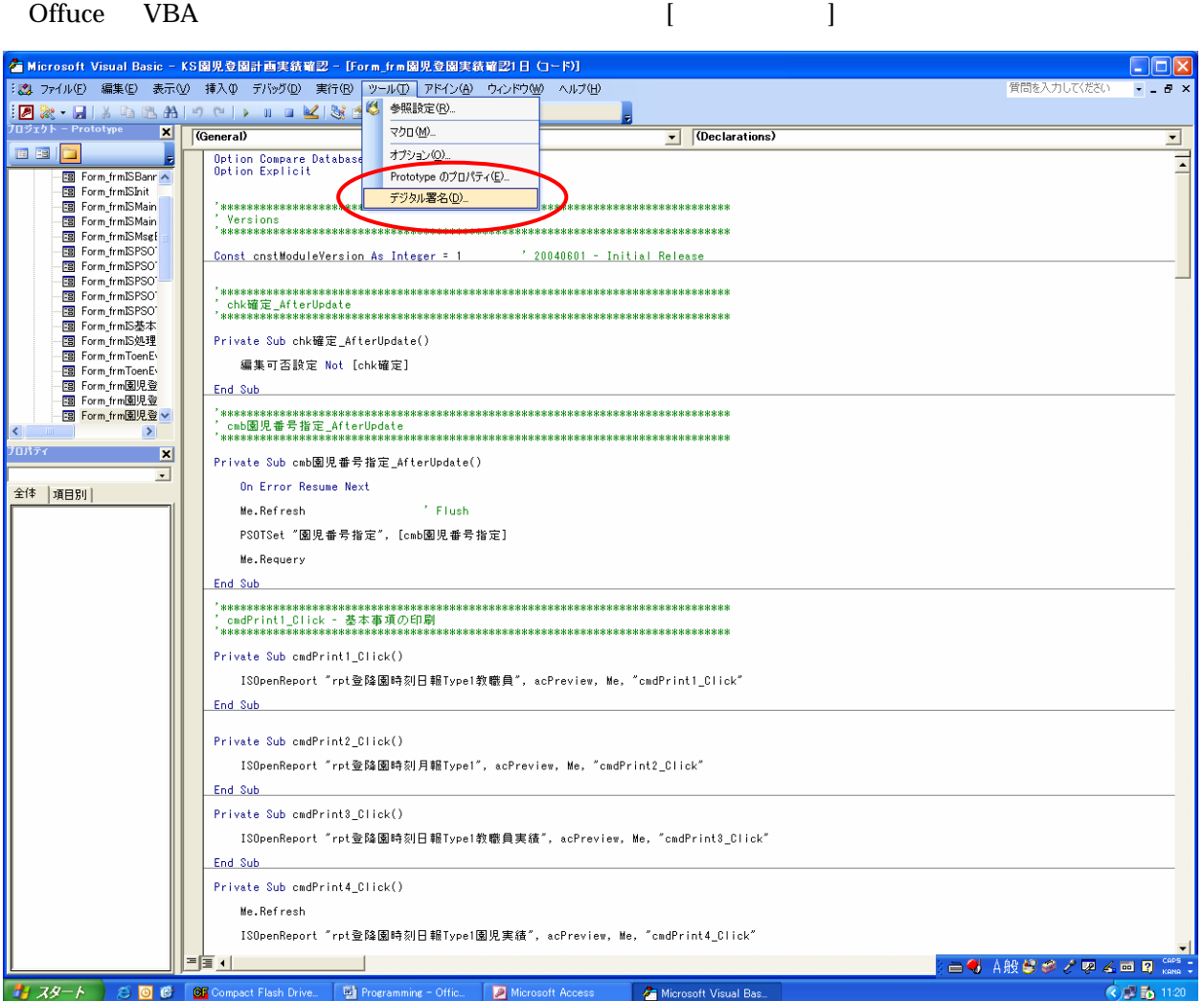

 $\begin{bmatrix} \cdot & \cdot & \cdot \end{bmatrix}$ 

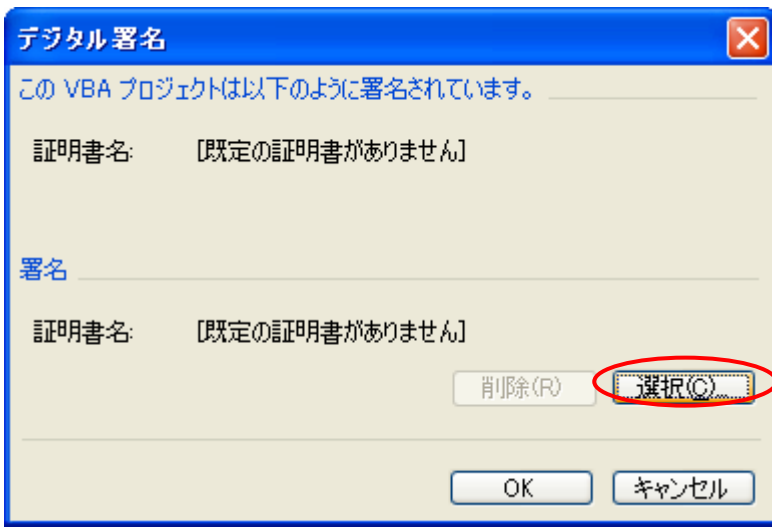

 $[OK]$ 

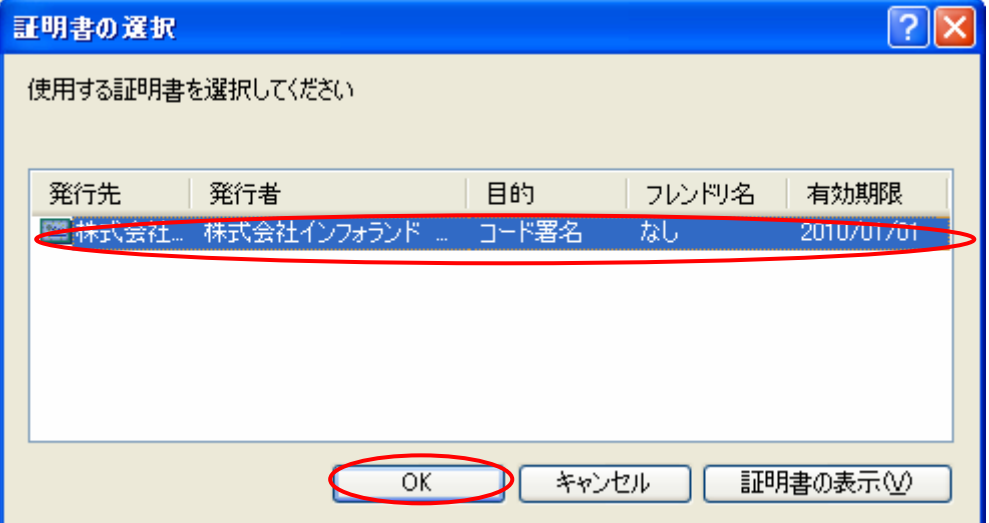

これにより VBA プロジェクトには下記のように「自己署名」が登録される

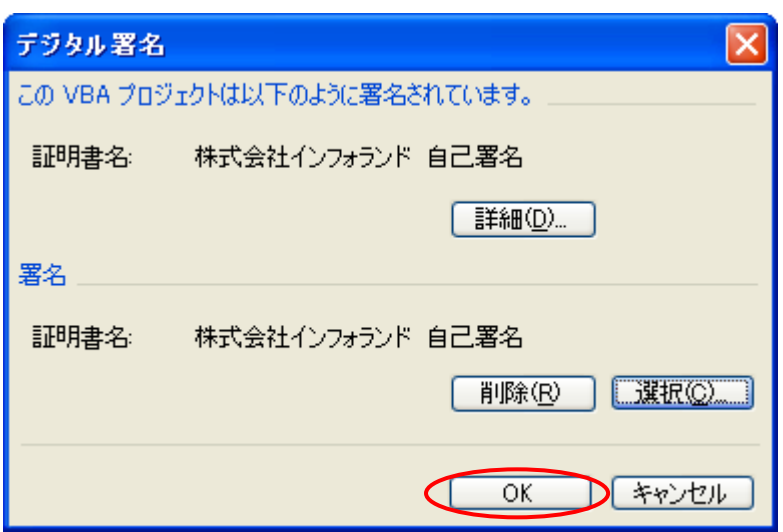

 $\begin{bmatrix} 1 & 1 & 1 \end{bmatrix}$  $\llbracket \cdot \rrbracket$ セキュリティの警告  $\overline{\mathbf{x}}$ "C:¥Users¥登園管理·勤務管理システム¥KS園児登園計画実績確認.adp"を開いています このファイルは次の機関によってデジタル署名されています。 詳細①… 株式会社インフォランド 自己署名 この発行者は認証されていないので確認できません。この認証情報は信頼し<br>ないでください。 このファイルに、意図的にお使いのコンピュータに損害を与えるコードが含まれる<br>場合、ファイルは安全でない可能性があります。<br>このファイルを開きますか、それとも操作をキャンセルしますか? マにの発行元のファイルを常に信頼し、自動的にファイルを開く。 ď 詳しい説明(M) キャンセル(C) 厭◎

 $4.$ 

 $\begin{array}{c|ccc}\n 1 & & & \text{ (VBA} & & \text{ )} \\
\end{array}$